# PC/104 8-Channel Smart Sensor Interface Technical Manual

Model 518 | Rev.2.0.2 | September 2017

Copyright © 2017 by Sensoray

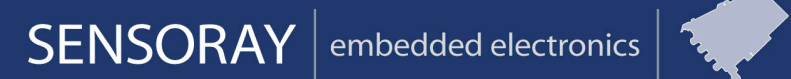

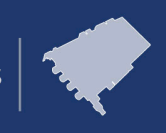

Designed and manufactured in the U.S.A.

SENSORAY | p.503.684.8005 | email: info@SENSORAY.com | www.SENSORAY.com

7313 SW Tech Center Drive | Portland, OR 97203

## **Table of Contents**

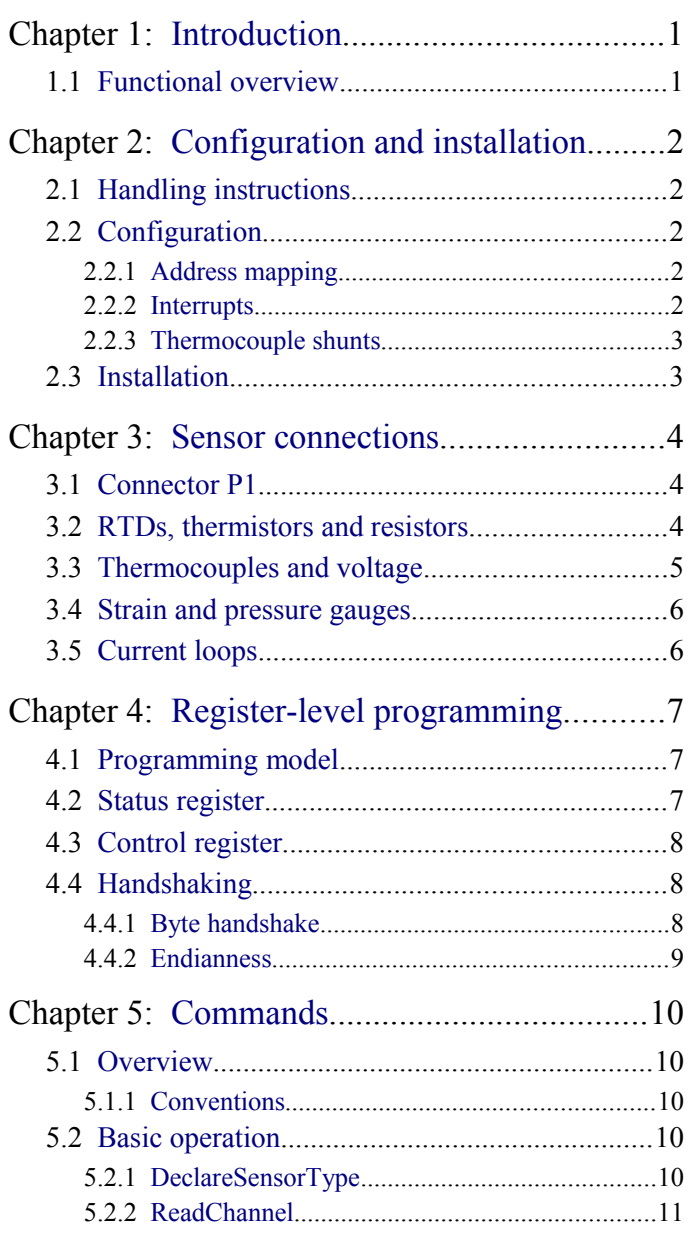

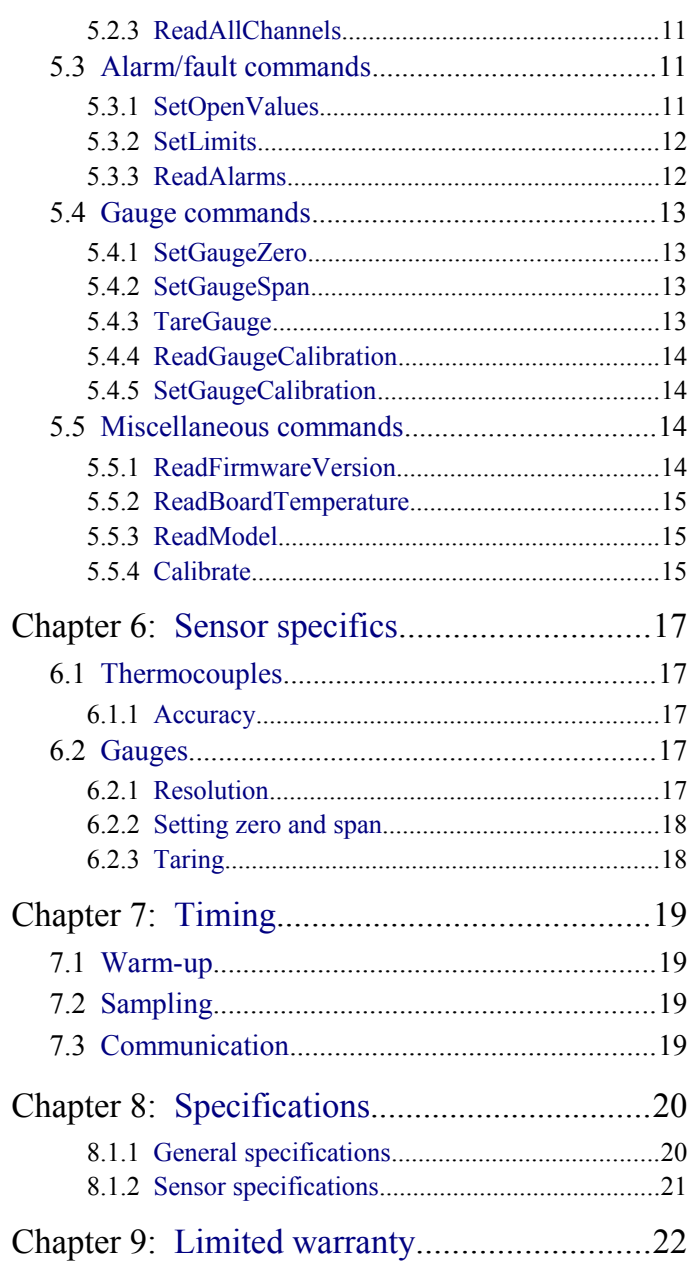

 $\rm i$ 

## <span id="page-3-0"></span>**Chapter 1: Introduction**

## <span id="page-3-1"></span>**1.1 Functional overview**

Model 518 is a PC/104 circuit board that interfaces any combination of up to eight sensors to a host computer. Each sensor channel provides complete signal conditioning for a variety of sensor types, thus allowing any channel to be directly connected to a thermocouple, RTD, strain gauge, thermistor, resistor, 4-to-20 mA current loop, or DC voltage.

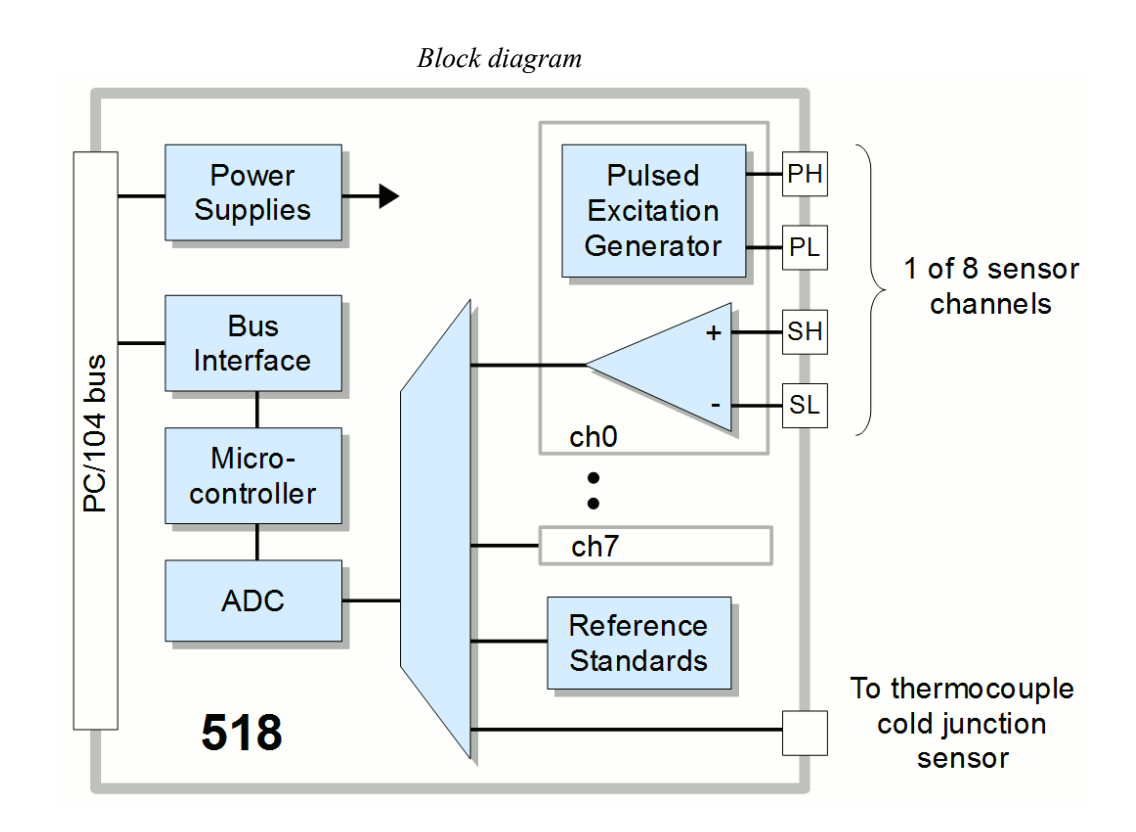

Pulsed excitation is provided for thermistors, resistors, RTDs, and strain gauges, which minimizes sensor self-heating and reduces power consumption. Excitation signals are routed to dedicated connector pins to allow four-wire sensor circuits that completely eliminate lead-loss errors.

Cold junction compensation is automatically applied to thermocouples (requires optional, external sensor), and fully differential inputs are used to provide common-mode voltage rejection.

The onboard controller continuously scans the eight sensor channels. As each channel is scanned, the sensor is excited, digitized, normalized to precision standards, linearized, and converted to engineering units as appropriate for the sensor type. The most recent measurement from each channel is immediately accessible to the host.

Alarm limits may be programmed for each channel. A status flag is set when any limit is violated, eliminating the need for host polling.

# <span id="page-4-4"></span>**Chapter 2: Configuration and installation**

## <span id="page-4-3"></span>**2.1 Handling instructions**

The model 518 board contains electronic circuitry that is sensitive to electrostatic discharge (ESD). Special care should be taken in handling, transporting, and installation to prevent ESD damage to the board. In particular:

- Do not remove the board from its protective packaging until you are ready to configure and install it.
- Handle the board only at grounded, ESD protected stations.

## <span id="page-4-2"></span>**2.2 Configuration**

Hardware configuration must be completed before the board is installed. This is accomplished by installing shunts to configure various hardware options. Some shunts are factory installed, which results in the following configuration:

Default configuration:

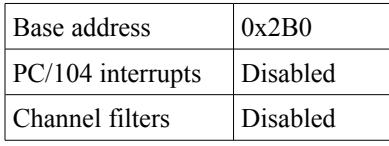

#### <span id="page-4-1"></span>**2.2.1 Address mapping**

The board may be mapped to any four-byte address block within the range 0x000 to 0x3FF. The board occupies a four-byte address range but uses only the first two address locations in the range.

To avoid address conflicts, you must map the board into an address range that is not used by other devices. Model 518 does not decode the full PC/104 16-bit I/O address; only the low ten address bits are decoded. Consequently, aliased "images" of the 518 will appear throughout the 16-bit address range at intervals of 0x400 bytes. You must ensure that these images do not conflict with other devices.

Shunts E1 through E8 are used to select the board's base address. Shunts are factory set to locate the board at base address 0x2B0. If you require a different base address, use the following table to determine the shunts needed for your base address.

Address selection shunts:

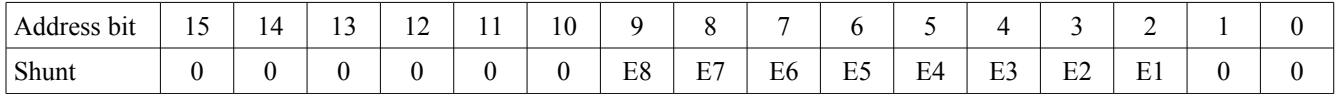

You must install a shunt to match address bit  $= 0'$ , or remove the shunt to match address bit  $= 1'$ . For example, to configure the board's base address to 0x390 (binary 0000 0011 1001 0000), install shunts E5, E4, E2 and E1.

#### <span id="page-4-0"></span>**2.2.2 Interrupts**

The board may be configured to interrupt the host computer in response to various alarm and communication events. All of the board's interrupt requests share a common IRQ line on the PC/104 bus.

If you will be using interrupts, you must install a shunt to select the desired IRQ line. Any interrupt line from IRQ2 to IRQ7 may be selected (be sure to choose an IRQ line that will not conflict with other devices in your system). Do not install any IRQ shunts if you will not be using interrupts.

#### <span id="page-5-1"></span>**2.2.3 Thermocouple shunts**

Each sensor channel is associated with two shunts which provide a ground-reference and facilitate open-sensor detection for thermocouples. If a channel is connected to a thermocouple or other floating voltage source then you must install both of its shunts, otherwise both shunts should be removed.

Thermocouple shunts:

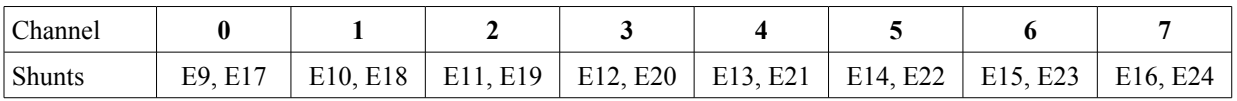

### <span id="page-5-0"></span>**2.3 Installation**

Before installing or removing the circuit board from the system:

- Remove power from the system.
- Disconnect the board's P1 connector.

To install the board:

- Plug the board into the PC/104 stack and secure it with the included hardware.
- Connect an external field-wiring termination board to connector P1 with a 40-conductor flat ribbon cable. Sensoray recommends the model 7409TB termination board and 7409C cable for this purpose.
- Connect your sensors to the termination board as required. See [Sensor connections](#page-6-2) for details.

## <span id="page-6-2"></span>**Chapter 3: Sensor connections**

## <span id="page-6-1"></span>**3.1 Connector P1**

All sensors connect to the board via connector P1. Optionally, sensors may be connected to a Sensoray model 7409TB screw termination board, which in turn connects to P1 via ribbon cable. A 7409TB (or equivalent) is required if you are measuring thermocouples as it provides an essential temperature transducer for cold junction compensation.

Each sensor may have as many as five connections to a sensor channel. SH and SL are are used for all sensor types; these are the positive and negative differential sense inputs. Passive sensors also require connections to the PH/PL excitation terminals. The GND and SHLD pins may be connected to cable shields.

The following sections explain how to connect sensors when using a 7409TB termination board.

*P1 connector pinout*

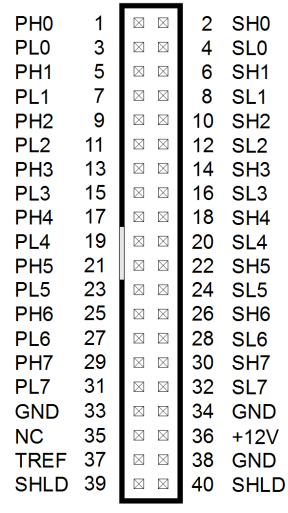

#### *Pin functions*

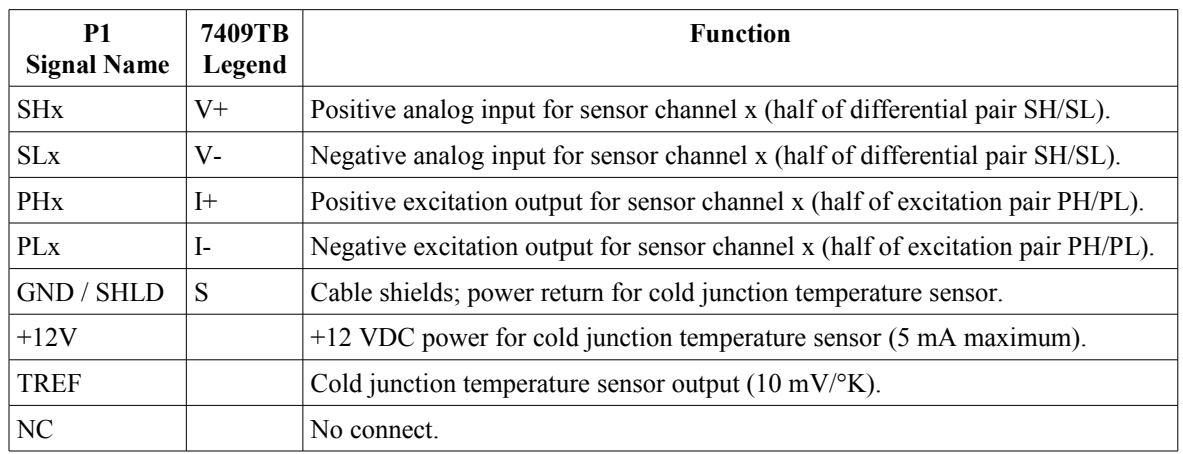

### <span id="page-6-0"></span>**3.2 RTDs, thermistors and resistors**

RTDs, thermistors and other resistors can be connected using a two-, three- or four-wire circuit. The simplest of these is the two-wire circuit which, as the name implies, requires only two wires. The V+ and I+ terminals are shorted together, and Vand I- are shorted together at the 7409TB. This conserves wire but introduces error as a result of the voltage difference (a "voltage loss") between the V/I junctions and sensor.

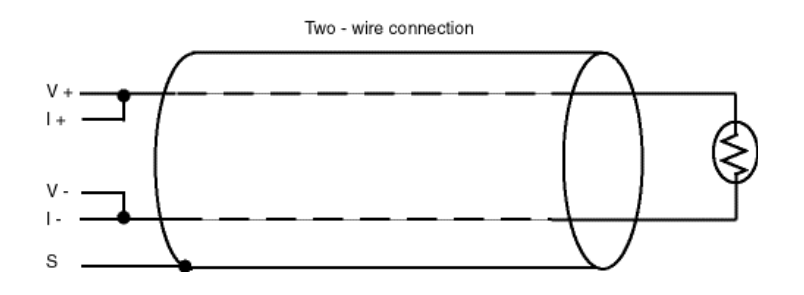

By using three wires, it is possible to reduce voltage loss errors by 50 percent. Instead of shorting V- and I- together at the 7409TB, separate wires can be run from each of these terminals out to the sensor. The wires are then shorted together at the sensor so that the high impedance V- terminal detects the voltage at the sensor, before losses can occur.

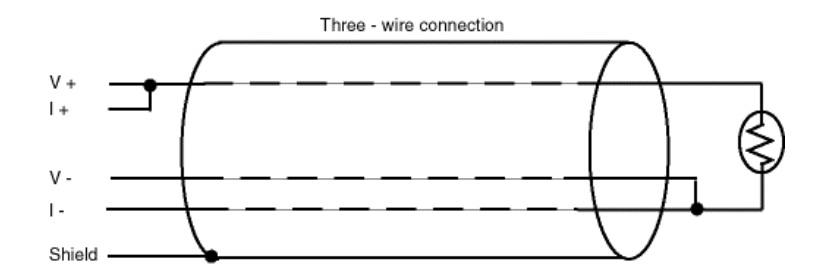

A four-wire circuit will entirely eliminate voltage losses. Like the three-wire circuit, separate wires are run from the V- and I- terminals to the sensor. In addition, separate wires are run from V+ and I+ to the sensor, where they are shorted together.

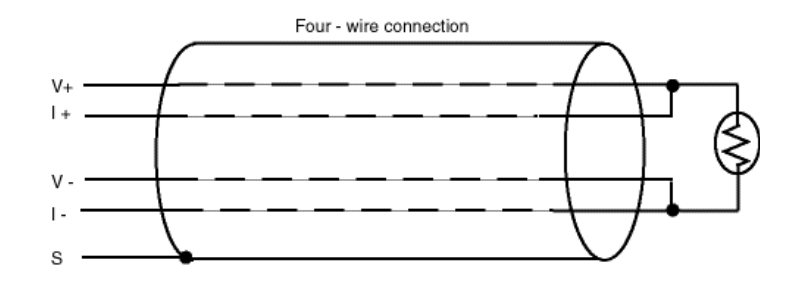

Thermistors have much higher resistance than RTDs over most of their operating range. As a result, a two-wire circuit may be used if your sensor will be operating only at higher resistance values. If it will be operating at lower resistance values, it is recommended to use a three- or four-wire circuit to prevent significant voltage losses.

It is recommended to use shielded cable for all passive resistive devices. The cable shield must be connected only to the S terminal on the 7409TB; leave it unconnected at the sensor end of the cable.

## <span id="page-7-0"></span>**3.3 Thermocouples and voltage**

Thermocouples and DC voltages are connected directly to the V+ and V- terminals. Thermocouples and DC voltage sources should never be connected to the I+ or I- terminals.

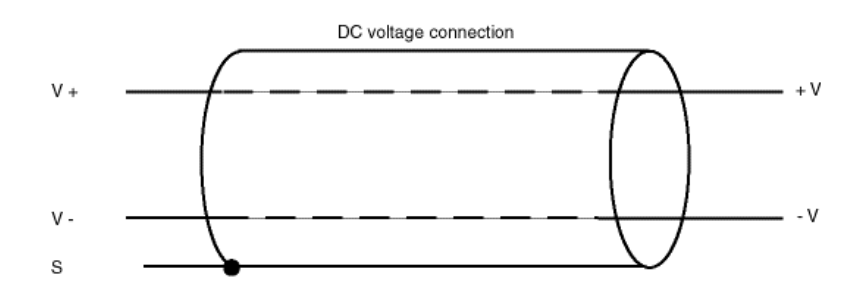

Thermocouple wires are color coded to indicate polarity. The positive thermocouple wire should be connected to the V+ terminal and the negative thermocouple wire should be connected to the V- terminal (the red thermocouple wire is negative by convention).

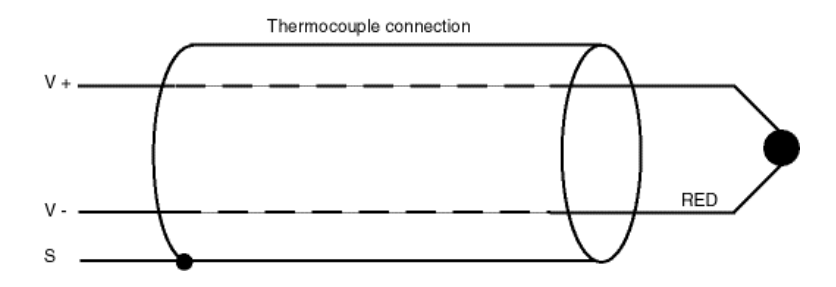

Electrical noise may be present on thermocouple and voltage signals. It is not within the scope of this manual to discuss all treatments of such noise, however, a few simple techniques are available which will solve many noise problems:

- 1. Inspect the sensor signal with an oscilloscope to confirm that it matches your expectations. "Noise" can often be the result of an incorrect sensor wiring or other external influences.
- 2. Install the hardware filter jumper on the offending channel.
- 3. In the case of thermocouples, try grounding the hot junction. Sometimes the thermocouple is not referenced to the PC/104 return. Noise induced into the thermocouple wire from the environment can elevate common mode voltage beyond the board input range. Make sure that the ground is referenced to the PC/104 bus ground. In the case of a DC voltage source, try grounding either the V+ or V- signal (but not both) to limit the common-mode voltage.

### <span id="page-8-1"></span>**3.4 Strain and pressure gauges**

Four wires are used to connect a gauge to the measurement system. Two wires supply excitation and the other two wires convey the gauge output signal. If you have a six-wire gauge, connect its excitation source and sense leads together at the 7409TB I+ and I- terminals. Strain and pressure gauges should use shielded cable. The shield should be connected only to the channel S terminal on the 7409TB.

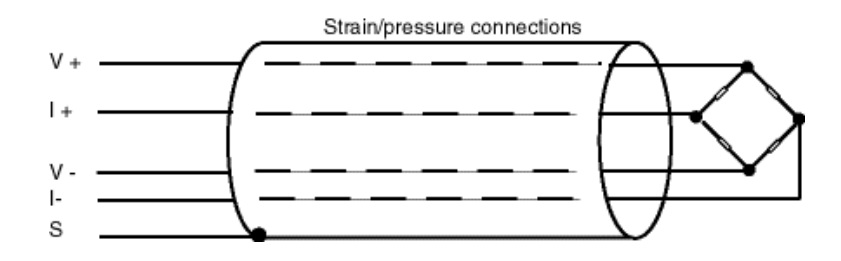

## <span id="page-8-0"></span>**3.5 Current loops**

The board supports 4-20 mA current loop inputs on any channel when an optional 250-ohm 0.01% resistor is installed as shown below. These resistors are available as an option for model 518: order Sensoray part number 7408R. Note: The sensor channel must be located at the ground end of the current loop so that common mode voltage will not exceed 5 V.

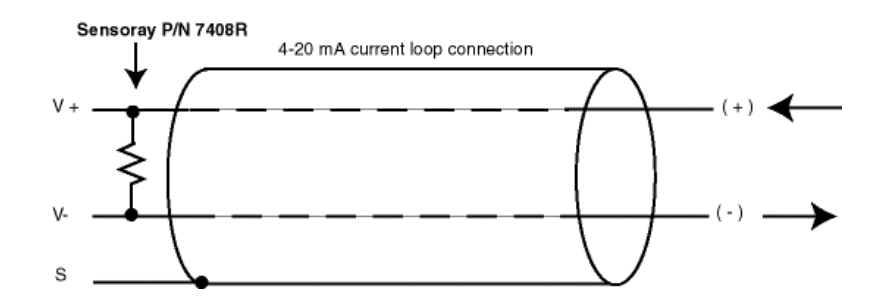

# <span id="page-9-2"></span>**Chapter 4: Register-level programming**

Programming of the 518 is achieved via built-in commands. Commands are sent from the PC/104 master (the "host") to the 518. Some commands cause responses to be sent to the host. This chapter describes the board's register architecture and explains how the host communicates with the board at the register level.

### <span id="page-9-1"></span>**4.1 Programming model**

The board occupies four consecutive addresses in system I/O space (only the lower two addresses are used). Each address has a different function for read and write operations.

Registers at the base address are used to exchange commands and data between 518 and host. Commands are sent to the 518 and responses are passed back to the host through the base address. Registers at base address + 1 consist of the readonly status register and write-only control register.

The base address consists of two hardware registers: command and data. When the host sends a command byte to the 518, it is storing a byte in the board's command register. When the host reads a reply byte from the 518, it is fetching a byte from the board's data register.

The status register exposes board status information to the host. The control register is used to invoke soft resets and to enable and disable host interrupts.

Register map:

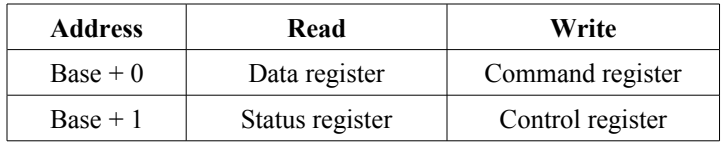

## <span id="page-9-0"></span>**4.2 Status register**

The status register provides the host with information used for board status monitoring and communication handshake control. When the host reads the status register, a byte of the following form is returned:

Status register:

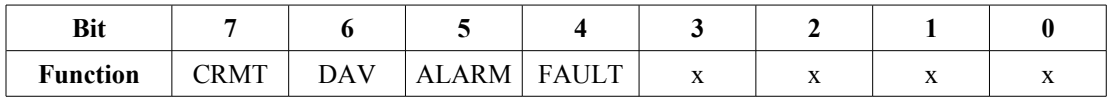

Status bits:

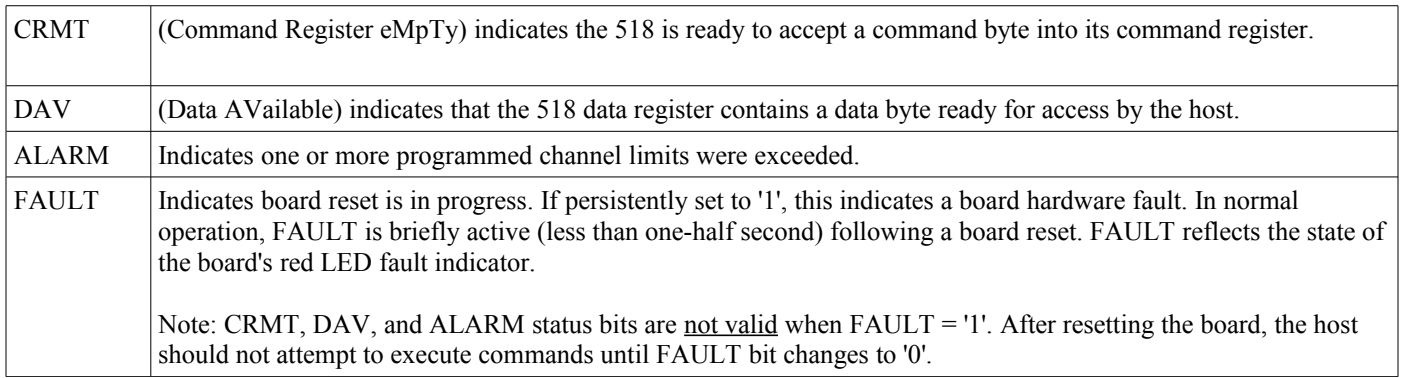

## <span id="page-10-2"></span>**4.3 Control register**

The control register provides the means for host management of interrupts and soft reset.

Control register:

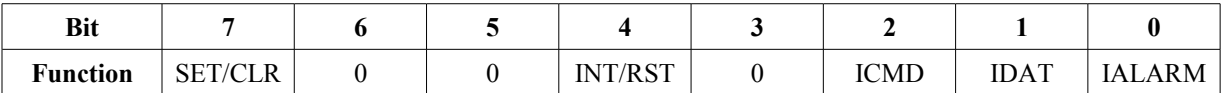

Control bits:

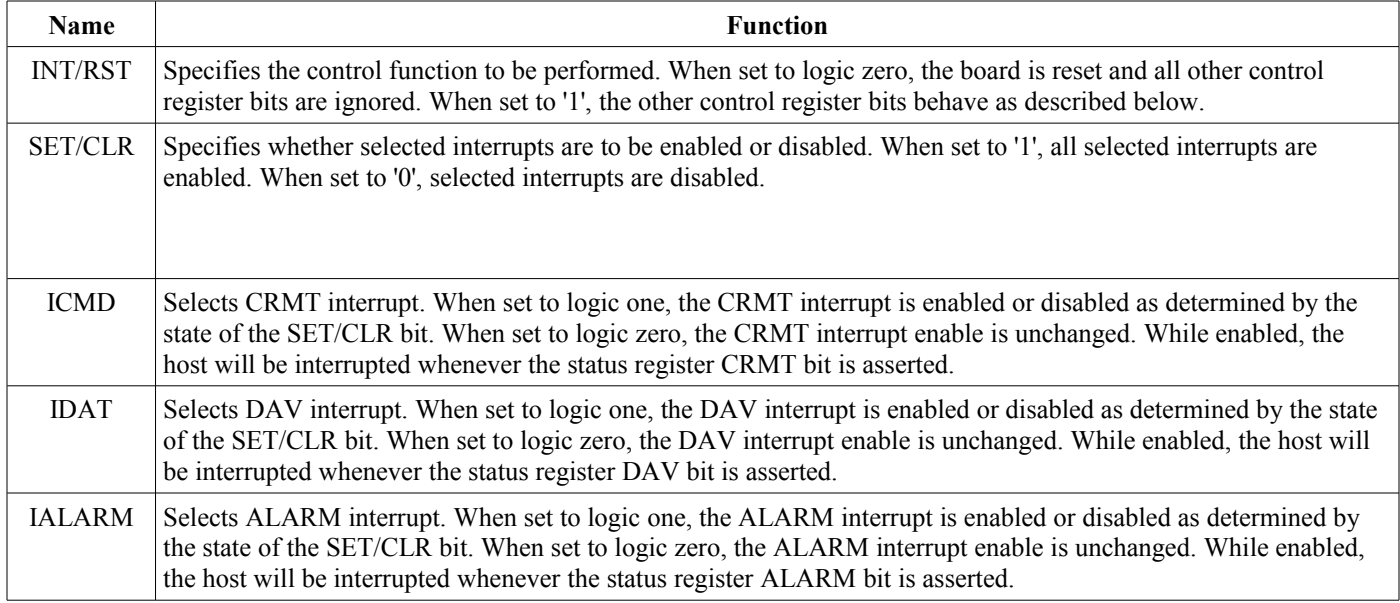

### <span id="page-10-1"></span>**4.4 Handshaking**

If you will not be using Sensoray's 518 API (e.g., you are developing for DOS, etc.), it is recommended that you create functions that mask the handshake protocol from higher software layers. The following C language examples show how to do this. These example functions are used in the command descriptions in later sections of this manual.

#### <span id="page-10-0"></span>**4.4.1 Byte handshake**

These functions handshake individual bytes to/from the board:

```
#define CRMT 0x80 // command register empty flag
#define DAV 0x40 // data available flag
// Send a byte to the command register
void SendByte(int base port, int cmd byte)
{
 while ((inp(base port + 1) & CRMT) == 0); // wait for empty command register
 outp(base_port, cmd_byte); // send the byte
}
// Fetch a byte from the data register
int ReadByte(int base_port)
{
 while ((inp(base port + 1) & DAV) == 0); // wait for full data register
 return (inp(base_port)); \frac{1}{2} // read the byte
}
```
#### <span id="page-11-0"></span>**4.4.2 Endianness**

Unless otherwise specified, multi-byte values are big endian. As a result, functions such as the following can be used to handshake 16-bit values to/from the board:

```
// Send a 16-bit value to the board
void SendWord(int base_port, int cmd_word)
{
 SendByte(base_port, cmd_word >> 8); // send high byte
 SendByte(base_port, cmd_word & 0xFF); // send low byte
}
// Fetch a 16-bit value from the board
int ReadWord(int base_port)
{
  int hiByte = ReadByte(base_port) << 8; // fetch high byte
  return (hiByte | ReadByte(base port)); // fetch & concatenate low byte
}
```
# <span id="page-12-4"></span>**Chapter 5: Commands**

### <span id="page-12-3"></span>**5.1 Overview**

The 518 board is controlled and monitored by sending it commands. Each command consists of at least one byte, but commands vary in length depending on the size of associated data. In some cases, the board will respond to a command by sending data back to the host. In such cases, the host must read the response before issuing another command.

#### <span id="page-12-2"></span>**5.1.1 Conventions**

These conventions are used when specifying commands and responses:

- 1. CHAN represents a channel number. Valid channel numbers range from 0 through 7.
- 2. A byte is indicated by a number or expression contained by parenthesis. For example, (16 + CHAN) represents a byte value equal to 16 plus a channel number.
- 3. A byte string is a sequence of bytes separated by commas. For example, the byte string (95+CHAN),(5),(0) contains three bytes sent in order from left to right.
- 4. A command consists of a byte string sent from host to 518.
- 5. A response consists of a byte string sent from 518 to host.

The remainder of this chapter discusses the command set. Each command function is described along with its command and response byte strings.

### <span id="page-12-1"></span>**5.2 Basic operation**

#### <span id="page-12-0"></span>**5.2.1 DeclareSensorType**

This two-byte command configures a channel for a particular sensor type. Typically, it is executed once per channel during application initialization (i.e., after a reset). Each invocation specifies the sensor type for one channel, so eight invocations are required to declare all eight channel sensors. No response is issued by the board.

After invoking this function, sensor data will not be available from the channel until the board has been allowed time to scan all channels.

The first command byte contains the opcode and channel number. The second byte contains a sensor type code (see [Sensor](#page-23-0)  [specifications](#page-23-0) for a list of sensor type codes). Declaring a sensor type as "disabled" inhibits scanning of the channel, resulting in increased throughput for other channels.

Command: (16 + CHAN), (SENSOR\_TYPE\_CODE)

Response: NONE

Example:

```
// Configure channel 2 for a K thermocouple
int chan = 2; \frac{1}{2} // Sensor channel 2
int port = 0x2B0; // 518 base addressSendByte(port, 0x10 + chan); // send DeclareSensorType command and channel number
SendByte(port, 0x1C); \frac{1}{2} // specify K thermocouple type code
```
#### <span id="page-13-3"></span>**5.2.2 ReadChannel**

This command returns the most recently acquired sensor data from a channel. The returned integer value is scaled according to the previously declared sensor type. See [Sensor specifications](#page-23-0) for a list of sensor scale factors.

Command: (CHAN)

```
Response: (HIGH_DATA), (LOW_DATA)
```
Example:

```
// Channel 6 is configured for +/- 5 Volt measurement.
// Read and display the voltage measured at channel 6.
int chan = 6;
double scalar = 0.0005 Sensor specifications (scalar = 500 uV)
SendByte(port, chan); // send ReadChannel command and channel number
printf("Channel 6 = $f Volts\n", ReadWord(port) * scalar);
```
Example:

```
// Channel 4 is configured for a type K thermocouple.
// Read and display the temperature measured at channel 4.
SendByte(port, 4);
printf("Channel 4 = \frac{2}{3} degrees C \n\cdot n", ReadWord(port) * 0.17);
```
#### <span id="page-13-2"></span>**5.2.3 ReadAllChannels**

This command returns the most recently acquired sensor data from all eight channels. Sensor data is scaled according to the previously declared sensor type on each channel. See [Sensor specifications](#page-23-0) for a list of sensor scale factors. In the case of disabled channels, the returned value is meaningless.

Command: (88)

Response: (CH0 MSB), (CH0 LSB), (CH1 MSB), (CH1 LSB), (CH2 MSB), (CH2 LSB), (CH3 MSB), (CH3 LSB), (CH4 MSB), (CH4 LSB), (CH5 MSB), (CH5 LSB), (CH6 MSB), (CH6 LSB), (CH7 MSB), (CH7 LSB)

Example:

```
// Read scaled sensor data from all channels into array.
int data[8];
int chan;
SendByte(port, 88); // send ReadAllChannels command
for (chan = 0; chan < 8; chan++)
  data[chan] = ReadWord(port);
```
## <span id="page-13-1"></span>**5.3 Alarm/fault commands**

#### <span id="page-13-0"></span>**5.3.1 SetOpenValues**

This command establishes open-sensor data values for all thermocouple channels (the board will detect open sensor condition on channels that have thermocouple shunts installed). This is useful for triggering alarms when open sensors are detected, and for forcing the desired system response to fault conditions in closed-loop process control applications.

The second command byte contains bit flags (one per channel) that specify whether each channel will indicate the minimum or maximum possible value upon open-sensor detection:

FLAGS byte:

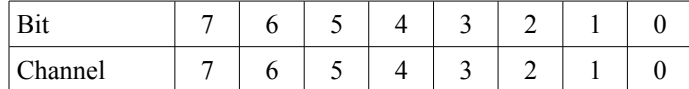

When an open sensor is detected, a channel's FLAGS bit determines the returned data value:

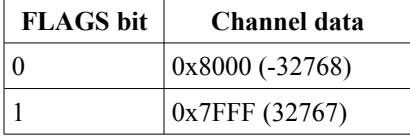

Command: (80), (FLAGS)

Response: NONE

Example:

```
// A closed-loop heat controller monitors temperature via a thermocouple
// on channel 1. If the thermocouple opens, the 518 should indicate a high
// temperature to ensure that the heater turns off. This code sets up
// channel 1 to fail high (all other channels will fail low).
SendByte(port, 80); // send first command byte
SendByte(port, 0x02); // send FLAGS byte: (0, 0, 0, 0, 0, 0, 1, 0)
```
#### <span id="page-14-1"></span>**5.3.2 SetLimits**

This command declares upper and lower alarm limits for a channel. An alarm will "sound" if a channel's sensor data strays outside of the specified limits.

Alarm limits assume default values when the board is reset. All low limits default to -32768 (0x8000), and high limits default to 32767 (0x7FFF); these values effectively disable the alarm function. You may specify -32768 to disable the lower limit and 32767 to disable the upper limit.

When an alarm sounds, the status register ALARM bit is set and the violated limit is reset to its default value, thus preventing the limit from triggering another alarm. The host must reprogram the violated limit to re-enable it.

Command: (32 + CHAN), (HIGH\_LIM\_MSB), (HIGH\_LIM\_LSB), (LOW\_LIM\_MSB), (LOW\_LIM\_LSB)

Response: NONE

Example:

```
// Channel 7 is monitoring a K thermocouple that must measure between 400 and
// 450 degrees C. The following code programs limits so that the ALARM flag will
// be set to '1' if the temperature strays outside the normal operating range.
double scalar = 0.17; // K thermocouple scalar (from Sensor specifications table)
SendByte(port, 7 + 32) \frac{1}{2} send SetLimits command and channel number
SendWord(port, (int)(450.0 / scalar)); // send high limit
SendWord(port, (int)(400.0 / Scalar)); // send low limit
```
#### <span id="page-14-0"></span>**5.3.3 ReadAlarms**

This command reports the alarm status of all channels and then resets all channel alarm flags and the ALARM status bit. The first response byte indicates high alarms and the second byte indicates low alarms. Bit 7 (most significant) through bit 0 (least significant) of each byte corresponds to channel 7 through 0, respectively. A status bit containing '1' indicates a violated limit; '0' indicates no limit violation.

#### Command:(48)

Response: (HIGH ALARM LIMIT FLAGS),(LOW ALARM LIMIT FLAGS)

Example:

```
// Read and display alarms.
int chan, mask, hiflags, loflags;
SendByte(port, 48); // send ReadAlarms command
hiflags = ReadByte(port); // read high alarm flags
loflags = ReadByte(port); // read low alarm flags
for (chan = 0, mask = 1; chan < 8; chan++, mask <<= 1) {
  if (hiflags & mask) printf("Channel %d high alarm\n", chan);
  if (loflags & mask) printf("Channel %d low alarm\n", chan);
{
```
### <span id="page-15-3"></span>**5.4 Gauge commands**

#### <span id="page-15-2"></span>**5.4.1 SetGaugeZero**

This command informs the board that there currently is no load on the channel's load cell. Typically, it is invoked just prior to a [SetGaugeSpan](#page-15-1) command.

Command:  $(176 + \text{CHAN})$ 

Response: NONE

Example: See [Setting zero and span.](#page-20-1)

#### <span id="page-15-1"></span>**5.4.2 SetGaugeSpan**

This command establishes gauge sensitivity. It is typically invoked just after executing a [SetGaugeZero](#page-15-2) command. Before invoking this command you must apply (or simulate) a known load. For best accuracy, apply the maximum rated load; if this is not possible, apply a significant load. The two data bytes comprise the signed 16-bit integer value expected from a ReadChannel command at the applied load.

Command: (208 + CHAN), (DATA MSB), (DATA LSB)

Response: NONE

Example: See [Setting zero and span.](#page-20-1)

#### <span id="page-15-0"></span>**5.4.3 TareGauge**

This command will tare a strain/pressure gauge channel. Typically, this is used to compensate the weight of a con[tainer by](#page-15-2)  invoking it the container is empty. Before invoking this command, the gauge channel should be calibrated. See the [SetGaugeZero](#page-15-2) and [SetGaugeSpan](#page-15-1) commands for details.

Command:  $(112 + \text{CHAN})$ 

Response: NONE

Example:

```
// An empty truck is to be tared prior to loading. The truck scale
// is monitored by load cell connected to channel 7. Channel 7 has been
// previously calibrated using the SET gauge ZERO and SET gauge SPAN commands.
SendByte(port, 112 + 7); // issue command: (opcode + channel)
```
#### <span id="page-16-3"></span>**5.4.4 ReadGaugeCalibration**

This command returns a strain gauge's calibration. The strain gauge must have been previously calibrated via [SetGaugeZero](#page-15-2) and [SetGaugeSpan](#page-15-1) commands, or by invoking a [SetGaugeCalibration](#page-16-2) command.

Command:  $(128 + \text{CHAN})$ 

Response: (S0), (S1), (S2), (S3), (S4), (S5)

Example:

```
// Reads a channel's gauge calibration (into array). The channel must be configured
// for a strain gauge sensor and must be calibrated before calling this function.
ReadGaugeCal(int port, int chan, unsigned char *array)
{
   int i;
   SendByte(port, 128 + chan);
  for (i = 0; i < 6; i++) array[i] = ReadByte(port);
}
```
#### <span id="page-16-2"></span>**5.4.5 SetGaugeCalibration**

This command activates a predetermined gauge calibration on a channel that has been configured for gauge measurement. The calibration data must have been previously obtained via a [ReadGaugeCalibration](#page-16-3) command.

Note: A SetGaugeCalibration command should not be immediately followed by [ReadGaugeCalibration](#page-16-3) command. The minimum interval between these commands should be at least 500 milliseconds to ensure proper operation of th[e](#page-16-3) [ReadGaugeCalibration](#page-16-3) command.

Command: (144 + CHAN), (S0), (S1), (S2), (S3), (S4), (S5)

Response: NONE

Example:

```
// Send a channel's gauge calibration (in array) to the board.
// The channel must be configured for a strain gauge sensor.
WriteGaugeCal(int port, int chan, unsigned char *array)
{
   int i;
  SendByte(port, 144 + chan);
  for (i = 0; i < 6; i++) SendByte(port, array[i]);
}
```
### <span id="page-16-1"></span>**5.5 Miscellaneous commands**

#### <span id="page-16-0"></span>**5.5.1 ReadFirmwareVersion**

This command returns the firmware version number (times 100).

Command: (240), (5), (0)

Response: (VERS\_MSB), (VERS\_LSB)

Example:

```
// Read and display the firmware version.
SendByte(port, 240);
SendByte(port, 5);
SendByte(port, 0);
printf("Vers %f", ReadWord(port) / 100.0); // should display something like "Vers 2.25"
```
#### <span id="page-17-2"></span>**5.5.2 ReadBoardTemperature**

This command returns the temperature of an optional, external reference sensor (e.g., on a 7409TB termination board), which is required when thermocouples are being measured. This function can also be used as a debug aid during 518 installation. The returned integer value is scaled to 0.10 °C/bit. If no reference temperature sensor is connected, this command will return a meaningless value.

Command: (64)

Response: (TEMP\_MSB), (TEMP\_LSB)

Example:

```
// Read and display the reference temperature
SendByte(port, 64); // send ReadBoardTemperature command
printf("Ref temp = f degrees C", ReadWord(port) * 0.1);
```
#### <span id="page-17-1"></span>**5.5.3 ReadModel**

This command returns the board's model number.

Command: (240), (4), (0)

Response: (ID\_MSB), (ID\_LSB)

Example:

```
// Read and display the model number.
SendByte(port, 240); // send ReadModel command
SendByte(port, 4);
SendByte(port, 0);
printf("Model %d", ReadWord(port)); // should display "Model 518"
```
#### <span id="page-17-0"></span>**5.5.4 Calibrate**

This command calibrates one of the board's three internal standards. To perform a calibration, you must supply two reference voltages (5 V and 500 mV) and a reference resistance (380 ohms). Standards must be calibrated in the following order: 5 V, 500 mV, 380 ohms. The board must be reset following each invocation to activate the calibration.

The first command byte specifies the sensor channel that is connected to your external reference. The second byte specifies the standard to calibrate:

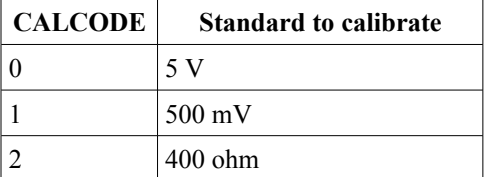

A single byte is returned when the calibration has completed; it's value has no meaning.

#### Command: (224 + CHAN), (CALCODE), (DATA\_MSB), (DATA\_LSB)

#### Response: (DON'T\_CARE)

Example:

```
// Connect 5V to channel 0, 500mV to channel 1, and 380 ohms to channel 2.
// Enter the actual reference values in the ref[] array:
double ref[] = {5.0000, 500.00, 380.00}; // CHANGE AS REQUIRED
int scalar[] = \{5000, 50, 40\}; // scalars: V, mV, ohms
int sensor[] = \{0x15, 0x16, 0x0A\}; // sensor type codes
int chan; // channel number == CALCODE
for (chan = 0; chan < 3; chan++) {
 SendByte(port, 16 + chan); \frac{1}{3} // declare channel sensor type
  SendByte(port, sensor);
Sleep(500); \frac{1}{2} and \frac{1}{2} and \frac{1}{2} and \frac{1}{2} and \frac{1}{2} and \frac{1}{2} and \frac{1}{2} and \frac{1}{2} and \frac{1}{2} and \frac{1}{2} and \frac{1}{2} and \frac{1}{2} and \frac{1}{2} and \frac{1}{2} and \frac{1}{2} and 
SendByte(port, 224 + chan); \frac{1}{2} // issue Calibrate command:
 SendByte(port, chan); \frac{1}{2} CALCODE
 SendWord(port, (int)(ref[chan] * scalar[chan])); // cal data
 ReadByte(port); \sqrt{2} // wait for calibrate to complete
 output + 1, 0); // reset 518 board
  Sleep(500); \sqrt{2} // wait for board to reboot
}
```
## <span id="page-19-4"></span>**Chapter 6: Sensor specifics**

### <span id="page-19-3"></span>**6.1 Thermocouples**

A thermocouple consists of two conductors made of dissimilar metals, which are typically built into a cable. At one end of the cable the conductors are shorted together and thermally coupled to the point to be measured; this is known as the *hot junction*. At the other end the conductors are electrically connected to a measurement system; these connections are known as the *cold junction*.

A thermocouples generates a voltage that is proportional to the temperature difference between its hot and cold junctions. Consequently, the cold junction temperature must be known in order to determine the hot junction temperature. To facilitate this, the measurement system must provide a means for measuring the cold junction temperature. In the case of Model 518, this function is provided by an external termination board such as Sensoray's model 7409TB.

A temperature transducer resides on the 7409TB termination board for the purpose of measuring thermocouple cold junctions. Model 518 periodically measures this transducer and computes the corresponding thermocouple voltage (the *compensation voltage*) for all thermocouple types. When a thermocouple is scanned, the measured voltage is first "corrected" by adding the compensation voltage (thus calculating the voltage one would measure if the cold junction was 0 °C) and then converted to temperature.

#### <span id="page-19-2"></span>**6.1.1 Accuracy**

Measurement accuracy depends in large part on accurately measuring thermocouple cold junction temperature. Consequently, it is essential that cold junctions be maintained at the same temperature as the termination board's temperature transducer, to the extent possible. For best results, insulate the cold junctions from thermal transients and from breezes that might cause temperature gradients across the termination board.

### <span id="page-19-1"></span>**6.2 Gauges**

A strain gauge is a device that changes its electrical resistance in response to deformation. Typically it is one of the resistance elements in a Wheatstone bridge and is mounted to a load cell. In operation, a voltage is applied to the resistance bridge and a force is applied to the load cell that causes gauge deformation, which results in an output voltage from the bridge. In the case of a pressure gauge, the magnitude of the force is related to fluid (e.g., gas, liquid) pressure.

When a sensor channel is configured for gauge measurement, the board will automatically apply excitation in the form of a DC voltage strobe, with an amplitude of approximately 10 V. Excitation is applied only while the channel is being scanned; no excitation is applied when other channels are being scanned.

Model 518 requires the gauge to be part of a full bridge circuit, with a bridge input resistance of at least 120  $\Omega$ . Furthermore, the bridge output voltage must fall within the range -500 mV to +500 mV under all load conditions (including offset due to bridge imbalance).

#### <span id="page-19-0"></span>**6.2.1 Resolution**

Every gauge has a characteristic ratio R of output voltage to input voltage at a particular applied force F. The following formula can be used to calculate measurement resolution:

$$
resolution = \frac{F \cdot 5 \cdot 10^{-6}}{R}
$$

For example, in the case of a gauge having 3 mV/V gain at 100 N force, the board can resolve the load to:

$$
resolution = \frac{100N \cdot 5 \cdot 10^{-6}}{0.003} = 0.017N
$$

#### <span id="page-20-1"></span>**6.2.2 Setting zero and span**

Gauge channels must undergo a two-point calibration procedure in which zero and maximum loads are physically applied or electrically simulated. The board "forgets" gauge calibrations when reset or powered down, so initial calibration is required for each gauge channel. A channel should be calibrated once after the application program has configured it for gauge measurement (via [DeclareSensorType](#page-12-0) command), and again as necessary to compensate for drift due to temperature, time and mechanical changes.

Follow this procedure to calibrate a gauge channel:

- 1. Create a zero load condition by either physically applying or simulating a zero load, then invoke a [SetGaugeZero](#page-15-2) command to establish the gauge zero point.
- 2. Create a full load condition by either physically applying or simulating a maximum load, then invoke [a](#page-15-1) [SetGaugeSpan](#page-15-1) command to establish the gauge span.

Example:

```
// Calibrate the load cell connected to channel 1. In this example the full rated load
// is 40,000 pounds. Since 40,000 exceeds the range of a 16-bit integer, we will scale
// the output units to 10 pounds/bit, resulting in a full-load output of 4,000 counts.
CMD_ZERO = 176; // SetGageZero opcode
CMD_SPAN = 208; // SetGageSpan opcode
int chan = 1;
int maxload = 4000; // scaled data at full load
printf("Apply zero load to gauge and press any key when ready \ldots");
WaitForKeypress();
SendByte(port, CMD_ZERO + chan); // send ZERO command
printf("Now apply 40,000 pound load and press any key when ready .. ");
WaitForKeypress();
SendByte(port, CMD_SPAN + chan); // send SPAN command
SendWord(port, maxload);
```
After completing the above procedure, a [ReadGaugeCalibration](#page-16-3) command may be invoked to obtain the resulting gauge calibration. The data returned by this command may be saved for future use; for example, it may be used for the next initial calibration (via [SetGaugeCalibration,](#page-16-2) in lieu of [SetGaugeZero](#page-15-2) and [SetGaugeSpan\)](#page-15-1) following a board reset or power-up.

#### <span id="page-20-0"></span>**6.2.3 Taring**

The board will automatically subtract the tare weight of a load container from the measured gross weight. To enable this, do the following:

- 1. Position the empty container/vehicle on the load cell.
- 2. Issue a [TareGauge](#page-15-0) command to the board. Subsequent channel data will indicate the corrected payload weight.

# <span id="page-21-3"></span>**Chapter 7: Timing**

### <span id="page-21-2"></span>**7.1 Warm-up**

Sensor data may be noisy when the board is warming up or subjected to thermal transients. This is caused by rapidly changing circuit gains and offsets that cannot be compensated quickly enough by internal standardization cycles. It is characterized by sensor data that cyclically "jumps" and then drifts for approximately seven seconds.

Warm-up noise will subside when the board reaches thermal stability. For best accuracy, it is recommended to allow time for the board to reach thermal stability and to protect it from sudden temperature changes.

## <span id="page-21-1"></span>**7.2 Sampling**

The channel sampling rate (samples per second per channel) depends on the number of active channels: it will increase as the number of active channels decrease. A channel may be deactivated by declaring it disabled (sensor type code  $(0x13)$ ) with the [DeclareSensorType](#page-12-0) command.

To avoid reading the same sample twice, it is necessary to allow enough time between reads for the board to scan all active channels plus one internal reference standard:

 $t_{\text{minimum}} = 22 \times (A+1)$ 

where:  $t =$  milliseconds between reads

<span id="page-21-0"></span> $A =$  number of active channels

### **7.3 Communication**

Communication timing is determined by two parameters:

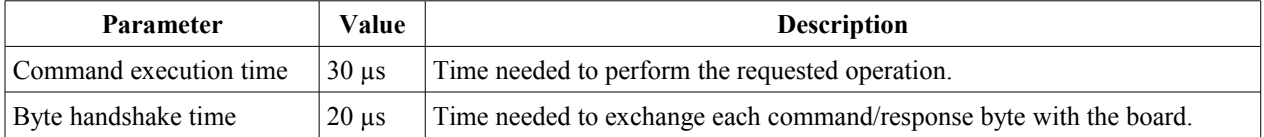

Excluding any host computer overhead, the maximum time needed to execute a command is:

 $t_{maximum} = 30 + 20 \times (C + R)$ 

where:  $t =$  communication time in microseconds

 $C =$  number of command bytes

 $R =$  number of response bytes

Examples:

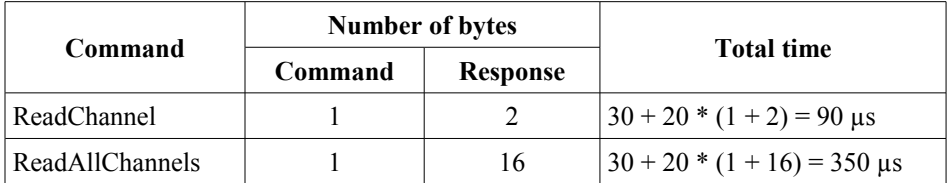

# <span id="page-22-1"></span>**Chapter 8: Specifications**

### <span id="page-22-0"></span>**8.1.1 General specifications**

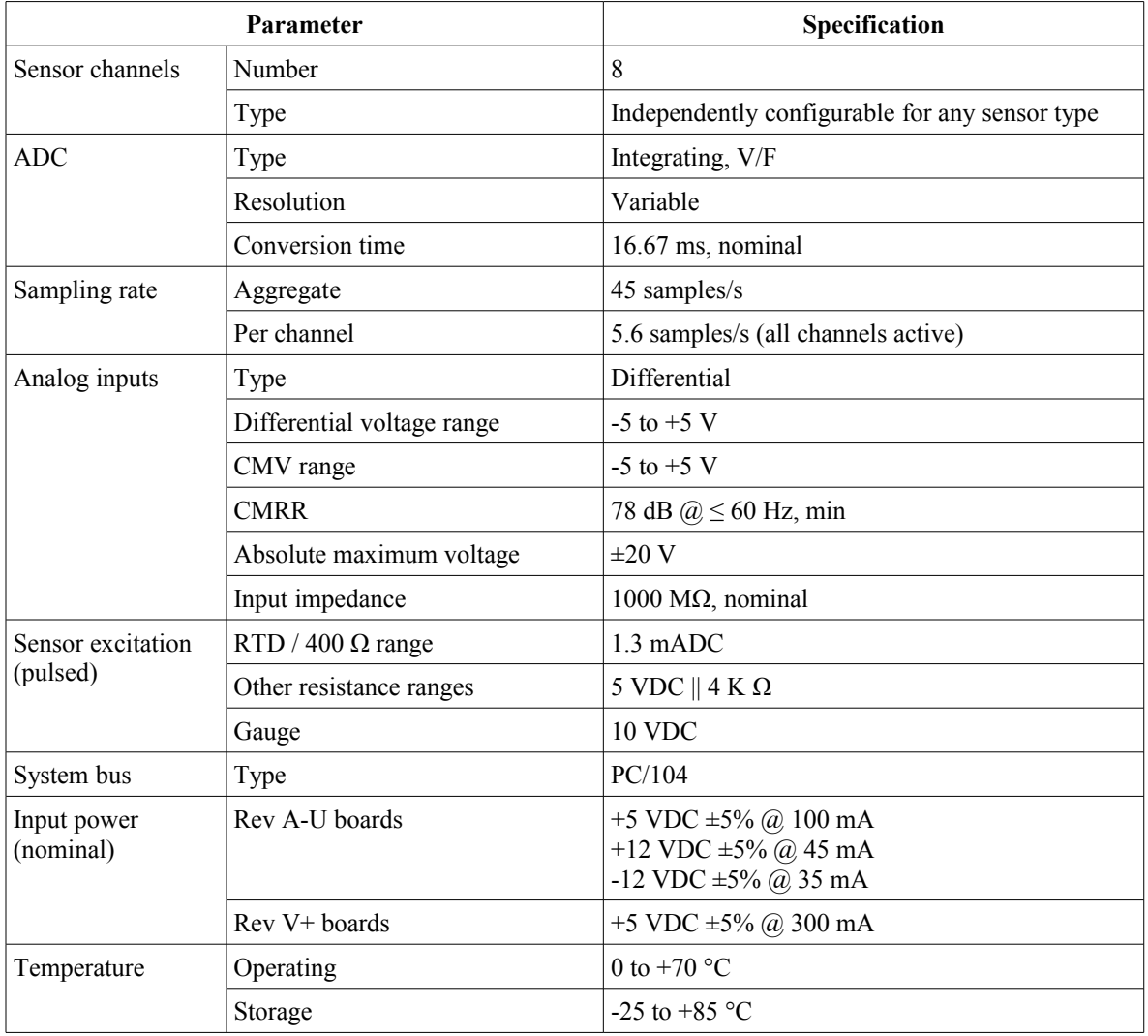

### <span id="page-23-0"></span>**8.1.2 Sensor specifications**

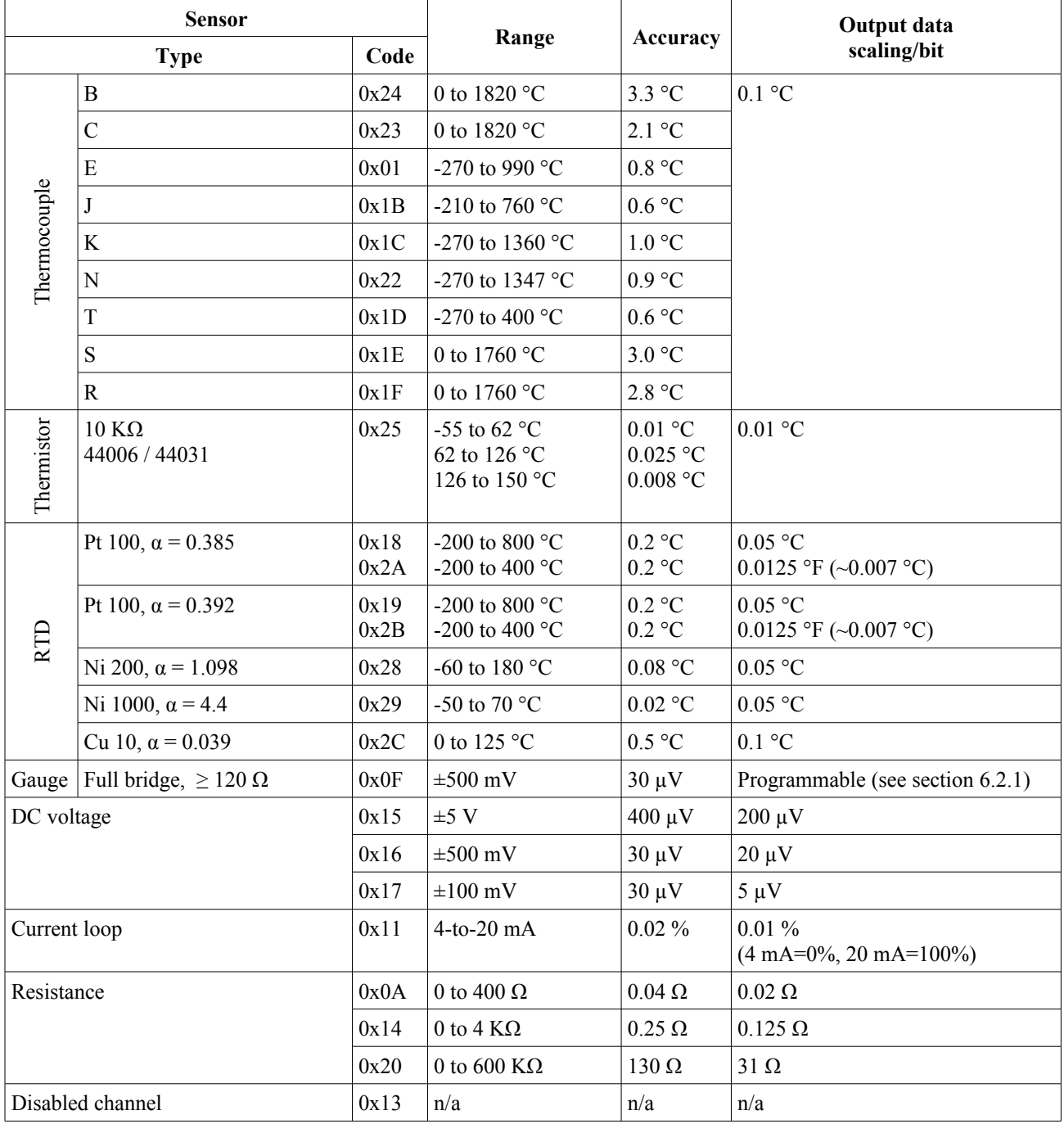

## <span id="page-24-0"></span>**Chapter 9: Limited warranty**

Sensoray Company, Incorporated (Sensoray) warrants the Model 518 hardware to be free from defects in material and workmanship and perform to applicable published Sensoray specifications for two years from the date of shipment to purchaser. Sensoray will, at its option, repair or replace equipment that proves to be defective during the warranty period. This warranty includes parts and labor.

The warranty provided herein does not cover equipment subjected to abuse, misuse, accident, alteration, neglect, or unauthorized repair or installation. Sensoray shall have the right of final determination as to the existence and cause of defect.

As for items repaired or replaced under warranty, the warranty shall continue in effect for the remainder of the original warranty period, or for ninety days following date of shipment by Sensoray of the repaired or replaced part, whichever period is longer.

A Return Material Authorization (RMA) number must be obtained from the factory and clearly marked on the outside of the package before any equipment will be accepted for warranty work. Sensoray will pay the shipping costs of returning to the owner parts that are covered by warranty. A restocking charge of 25% of the product purchase price will be charged for returning a product to stock.

Sensoray believes that the information in this manual is accurate. The document has been carefully reviewed for technical accuracy. In the event that technical or typographical errors exist, Sensoray reserves the right to make changes to subsequent editions of this document without prior notice to holders of this edition.

The reader should consult Sensoray if errors are suspected. In no event shall Sensoray be liable for any damages arising out of or related to this document or the information contained in it.

EXCEPT AS SPECIFIED HEREIN, SENSORAY MAKES NO WARRANTIES, EXPRESS OR IMPLIED, AND SPECIFICALLY DISCLAIMS ANY WARRANTY OF MERCHANTABILITY OR FITNESS FOR A PARTICULAR PURPOSE. CUSTOMER'S RIGHT TO RECOVER DAMAGES CAUSED BY FAULT OR NEGLIGENCE ON THE PART OF SENSORAY SHALL BE LIMITED TO THE AMOUNT THERETOFORE PAID BY THE CUSTOMER. SENSORAY WILL NOT BE LIABLE FOR DAMAGES RESULTING FROM LOSS OF DATA, PROFITS, USE OF PRODUCTS, OR INCIDENTAL OR CONSEQUENTIAL DAMAGES, EVEN IF ADVISED OF THE POSSIBILITY THEREOF.